# **Packet Tracer: Solución de problemas de direccionamiento IPv4 e IPv6**

**Topología**

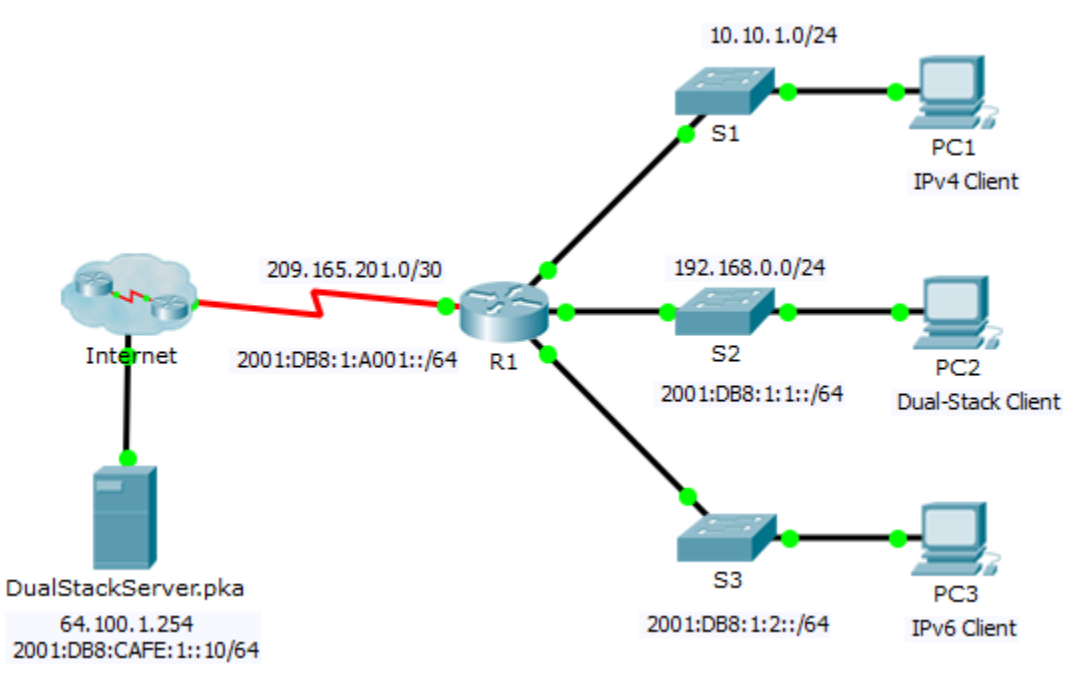

## **Tabla de direccionamiento**

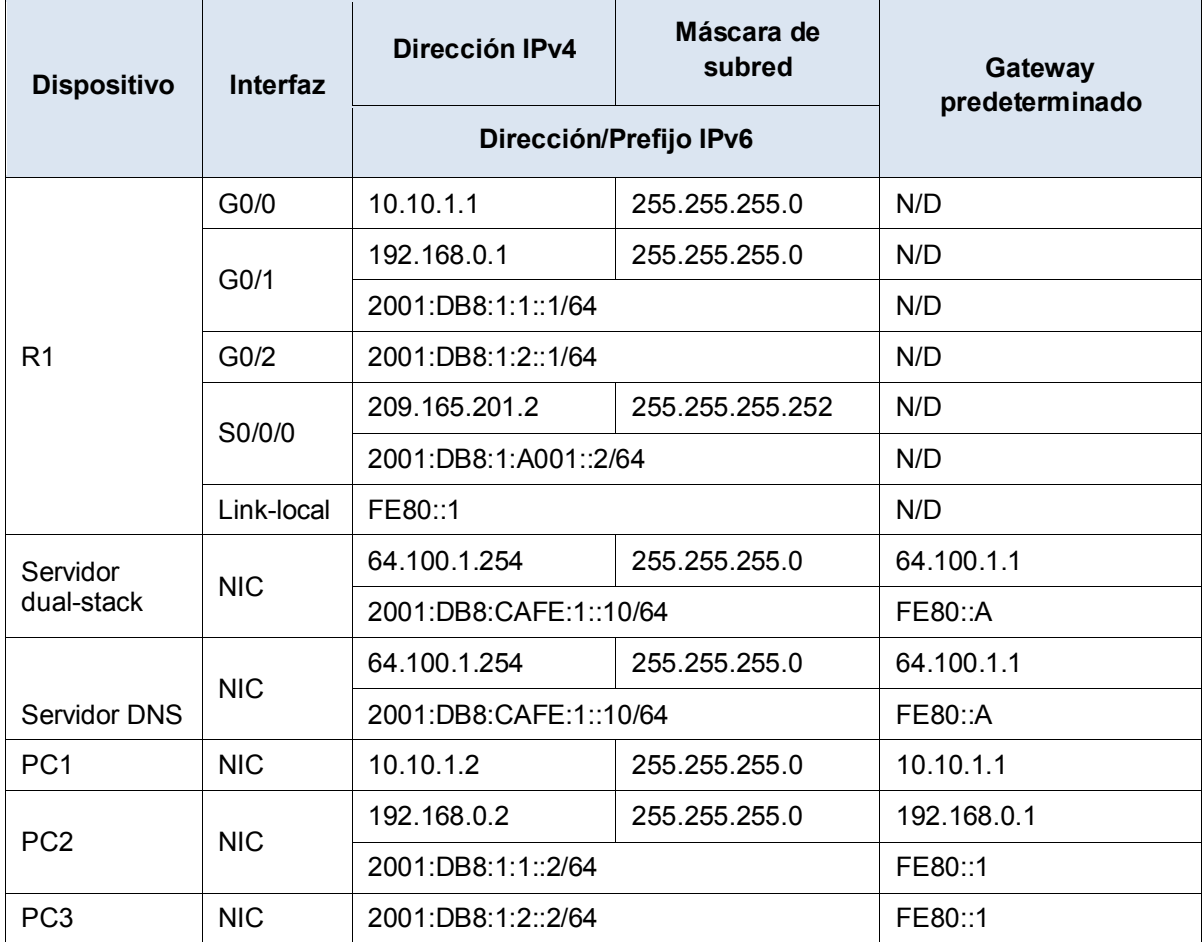

## **Objetivos**

**Parte 1: Solucionar el primer problema**

**Parte 2: Solucionar el segundo problema**

**Parte 3: Solucionar el tercer problema**

## **Situación**

Usted es un técnico de red que trabaja para una empresa que decidió migrar de IPv4 a IPv6. Mientras tanto, debe admitir ambos protocolos (dual-stack). Tres compañeros de trabajo llamaron al soporte técnico para resolver algunos problemas, pero no recibieron suficiente asistencia. El soporte técnico le elevó el problema a usted, un técnico de soporte de nivel 2. Su tarea es localizar el origen de los problemas e implementar las soluciones adecuadas.

## **Parte 1:Solucionar el primer problema**

Un cliente que utiliza la **PC1** se queja de que no puede acceder a la página web de **dualstackserver.pka**.

## **Paso 1: Verificar un caso de soporte técnico detallado.**

El equipo de soporte técnico reunió por teléfono la siguiente información del cliente. Verifique que sea correcta.

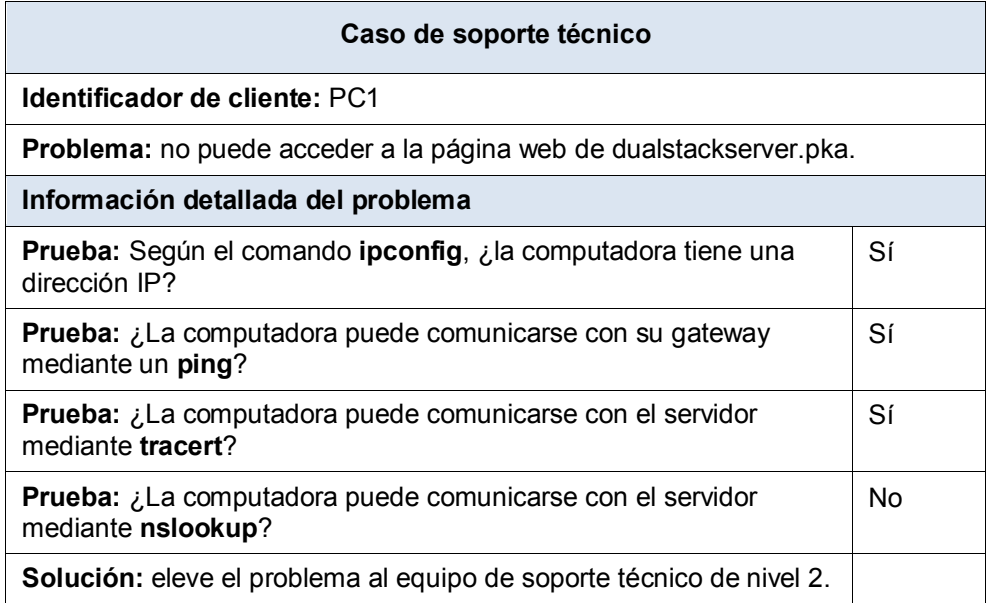

## **Paso 2: Considerar las posibles causas del problema.**

- a. Observe las pruebas que se realizaron. Si es posible, hable con otros técnicos de red (compañeros de clase) sobre las posibles situaciones que ocasionarían este problema.
- b. Ejecute más pruebas si eso permite visualizar el problema. Está disponible el modo de simulación.

## **Paso 3: Proponer una solución para resolver el problema.**

Haga una lista de las cosas que se podrían modificar para resolver este problema. Comience por la solución que sea más probable que funcione.

#### **Paso 4: Implementar el plan.**

Pruebe la solución más factible de la lista. Si ya la probó, pruebe la siguiente solución.

## **Paso 5: Verificar que la solución haya resuelto el problema.**

- a. Repita las pruebas del caso de soporte técnico. ¿Se resolvió el problema?
- b. Si el problema persiste, revierta el cambio si no está seguro de que sea correcto y vuelva al paso 4.

#### **Paso 6: Registrar la solución.**

Registre la solución del problema. Si alguna vez se vuelve a encontrar con este problema, estas notas serán muy valiosas.

## **Parte 2:Solucionar el segundo problema**

Un cliente que utiliza la PC2 se queja de que no puede acceder a los archivos de **DualStackServer.pka** en 2001:DB8:CAFE:1::10.

## **Paso 1: Verificar un caso de soporte técnico detallado.**

El equipo de soporte técnico reunió por teléfono la siguiente información del cliente. Verifique que sea correcta.

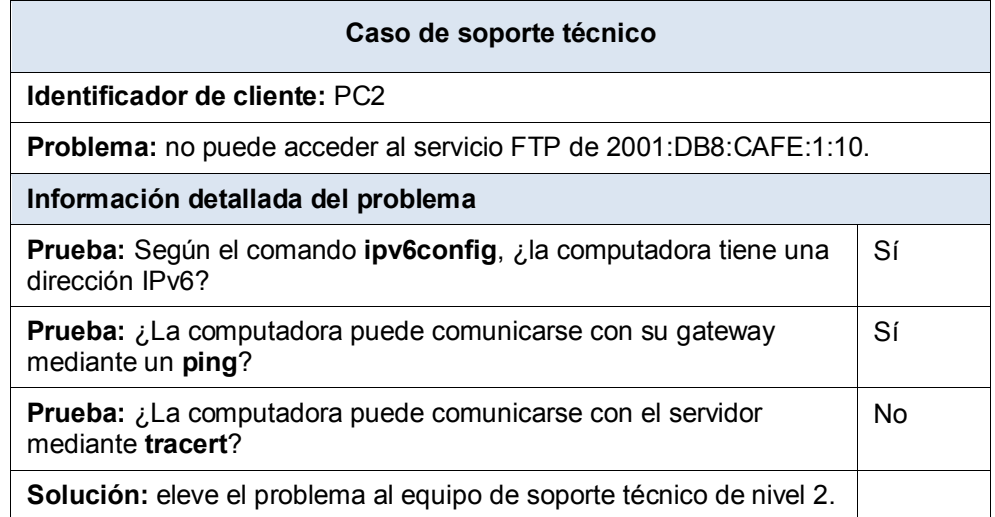

#### **Paso 2: Realizar los pasos 2 a 5 de la parte 1 para abordar este problema.**

## Paso 3: Registrar la solución.

Registre la solución del problema. Si alguna vez se vuelve a encontrar con este problema, estas notas serán muy valiosas.

## Parte 3: Solucionar el tercer problema

Un cliente que utiliza la PC3 se queja de que no puede comunicarse con la PC2.

### Paso 1: Verificar un caso de soporte técnico detallado.

El equipo de soporte técnico reunió por teléfono la siguiente información del usuario. Verifique que sea correcta.

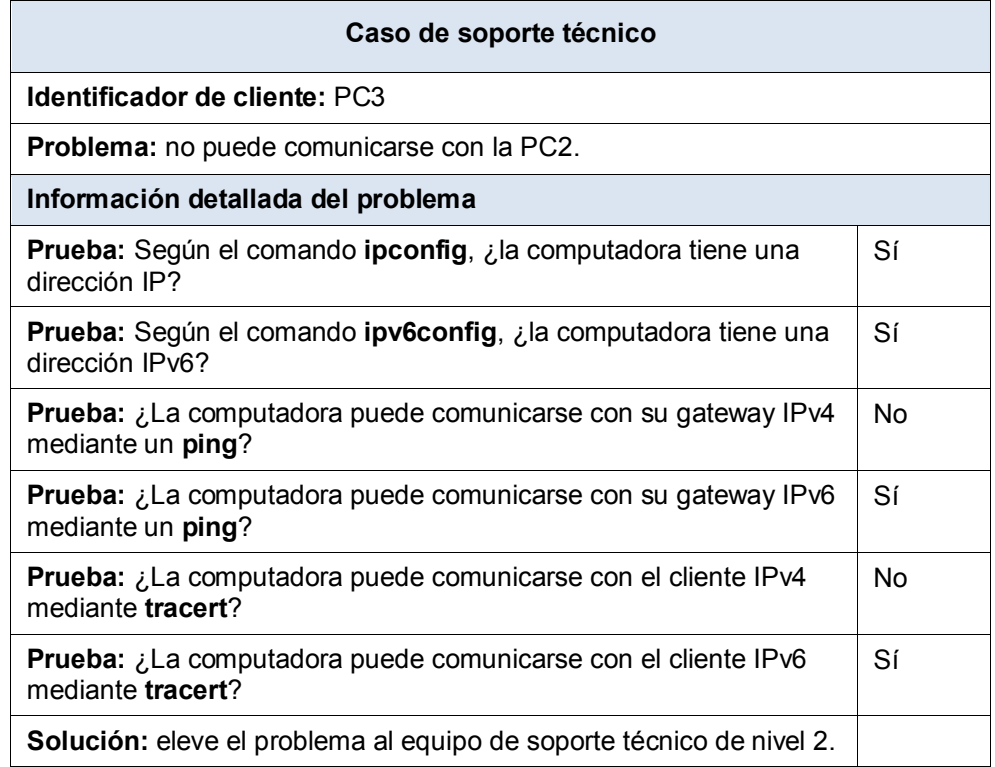

## **Paso 2: Realizar los pasos 2 a 5 de la parte 1 para abordar este problema.**

## **Paso 3: Registrar la solución.**

Registre la solución del problema. Si alguna vez se vuelve a encontrar con este problema, estas notas serán muy valiosas.